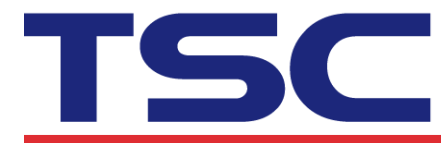

TSC Auto ID Technology Co., Ltd. Corporate Headquarters<br>
9F., No.95, Minquan Rd., Xindian Dist.,<br>
New Taipei City 23141, Taiwan<br>
New Taipei City 23141, Taiwan<br>
TEL: +886-2-2218-5789<br>
Web site: www.tscprinters.com

# **Instructions for TSC iOS Library Functions**

#### **1. openport(a)**

Description: Start the printer spool. Parameter:

a: String; the IP Address, for example:"192.168.1.50"

### **2. openportMFI(a)**

Description: Start the printer spool with Apple MFi Bluetooth Parameter:

a: String; the Bluetooth module name "com.issc.datapath"

### **3. (NSMutableArray) searchBLEDevice(a)**

Description: Search BLE Device during specific time. Parameter: a: Integer: Search time, like: 5 Need to use NSMutableArray variable to receive the discovered devices.

#### **4. openport\_ble(a)**

Description: Start the BLE port. Parameter: a: CBPeripheral: Device discovered by **searchBLEDevice** function

### **5. closeport()**

Description: Close Windows printer spool Parameter: None

### **6. setup(a,b,c,d,e,f,g)**

Description: Set up label width, label height, print speed, print density, sensor type, gap/black mark vertical distance and gap/black mark offset distance

Parameter:

- a: String, set up label width; unit: mm
- b: String, set up label height; unit: mm
- c: String, set up print speed, (selectable print speeds depend on different printer models)
	- 1.0: Set print speed at 1.0"/sec
	- 1.5: Set print speed at 1.5"/sec
	- 2.0: Set print speed at 2.0"/sec
	- 3.0: Set print speed at 3.0"/sec
	- 4.0: Set print speed at 4.0"/sec
	- 6.0: Set print speed at 6.0"/sec

8.0: Set print speed at 8.0"/sec

10.0: Set print speed at 10.0"/sec

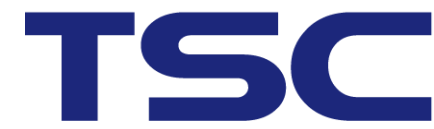

Li Ze Plant<br>No.35, Sec. 2, Ligong 1st Rd., Wujie Township,<br>Yilan County 26841, Taiwan<br>TEL: +886-3-9906677 FAX: +886-3-9905577

12.0: Set print speed at 12.0"/sec

- 14.0: Set print speed at 14.0"/sec
- d: String, set up print density
	- 0~15, 0: Minimum darkness, 15: Maximum darkness
- e: String, sets up the sensor type for the media
	- 0: Gap sensor
	- 1: Black mark sensor
- f: String, set up vertical gap height of the gap/black mark. Unit: mm
- g: String, set up offset distance of the gap/black mark. Unit: mm.

# **7. clearBuffer()**

Description: Clear the printer image buffer Parameter: None

# **8. barcode(a,b,c,d,e,f,g,h,I)**

Description: Use built-in bar code formats to print Parameter:

- a: String; the starting point of the bar code along the X direction, given in dot (203 DPI: 1 dot=1/8 mm; 300 DPI: 1dot=1/12 mm)
- b: String; the starting point of the bar code along the Y direction, given in dots (203 DPI: 1 dot=1/8 mm; 300 DPI: 1 dot=1/12 mm)

### c: String

128: Code 128, switching code subset A, B, C automatically 128M: Code 128, switching code subset A, B, C manually. EAN128: Code 128, switching code subset A, B, C automatically 25: Interleaved 2 of 5 25C: Interleaved 2 of 5 with check digits 39: Code 39 39C: Code 39 with check digits 93: Code 93 EAN13: EAN 13 EAN13+2: EAN 13 with 2 digits add-on EAN13+5: EAN 13 with 5 digits add-on EAN8: EAN 8 EAN8+2: EAN 8 with 2 digits add-on EAN8+5 EAN 8 with 5 digits add-on CODA: Codabar POST: Postnet UPCA: UPC-A UPCA+2: UPC-A with 2 digits add-on UPCA+5: UPC-A with 5 digits add-on UPCE: UPC-E UPCE+2: UPC-E with 2 digits add-on UPCE+5: UPC-E with 5 digits add-on

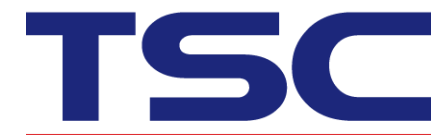

Li 2e Fiant<br>No.35, Sec. 2, Ligong 1st Rd., Wujie Township,<br>Yilan County 26841, Taiwan<br>TEL: +886-3-9906677 FAX: +886-3-9905577

- d: String; set up bar code height, given in dots
- e: String, set up whether to print human recognizable interpretation (text) or not.
	- 0: prints no interpretation
	- 1: prints interpretation
- f: String; set up rotation

0: rotates 0 degree 90: rotates 90 degrees

- 180: rotates180 degrees
- 270: rotates 270 degrees
- g: String; set up narrow bar ratio, refer to TSPL user's manual
- h: String; sets up wide bar ratio, refer to TSPL user's manual
- I: String; bar code content

# **9. printerfont(a,b,c,d,e,f,g)**

Description: Use printer built-in fonts to print

- Parameter:
	- a: String; the starting point of text (character string) along the X direction, given in dots

(203 DPI: 1 dot=1/8 mm; 300 DPI: 1 dot=1/12 mm)

b: String; the starting point of text (character string) along the Y direction, given in dots

(203 DPI: 1 dot=1/8 mm; 300 DPI: 1 dot=1/12 mm)

- c: String; built-in font type name, totally 12 different sizes of fonts
	- 1: 8\*/12 dots
	- 2: 12\*20 dots
	- 3: 16\*24 dots
	- 4: 24\*32 dots
	- 5: 32\*48 dots
	- TST24.BF2: Traditional Chinese 24\*24
	- TST16.BF2: Traditional Chinese 16\*16
	- TTT24.BF2: Traditional Chinese 24\*24
	- TSS24.BF2: Simplified Chinese 24\*24
	- TSS16.BF2: Simplified Chinese 16\*16
	- K: Kanji or Korean font 24\*24
	- L: Kanji or Korean font 16\*16
- d: String; set up the rotation of the text (character string)
	- 0: rotates 0 degree
	- 90: rotate 90 degrees
	- 180: rotate 180 degrees
	- 270: rotate 270 degrees
- e: String; set up the magnification rate of text (character string) along the X direction, range: 1~8
- f: String; set up the magnification rate of text (character string) along the Y direction, range: 1~8

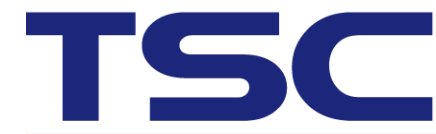

g: String; prints the content of text (character string)

### **10. sendcommand(a)**

Description: Sends built-in commands to the bar code printer Parameter:

a: String; refer to TSPL programming manual commands for details

# **11. printlabel(a,b)**

Description: Print label content

Parameter:

a: String; set up the number of label sets

b: String, sets up the number of print copies

# **12. formfeed()**

Description: Skip to next top of form. This function should be used after setup function

Parameter: None

# **13. nobackfeed()**

Description: disable the backfeed function Parameter: None

### **14. windowsfont(a,b,c,d,e,f,g,h)**

Description: Use Windows font to print text Parameter:

a: Integer, the starting point of the text along the X direction, given in dots b: Integer, the starting point of the text along the Y direction, given in dots c: Integer, the font height, given in points.

d:Integer, rotation in counter clockwise direction

 $0 \rightarrow 0$  degree 90-> 90 degree 180-> 180 degree 270-> 270 degree

e: Integer, font style

0-> Normal

- 1-> Italic
- 2-> Bold
- 3-> Bold and Italic

f: Integer, font with underline

1-> Without underline

- g: String, font type face. Specify the true type font name. For example: Arial, Times new Roman.
- h: String, text to be printed

# **15. downloadPCX(a,b)**

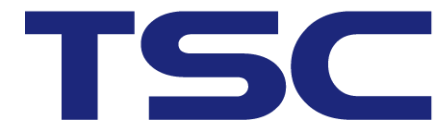

Description: Download mono PCX graphics file to the printer Parameter:

- a: String; file name (including file retrieval path)
- b: String, names of files that are to be downloaded in the printer memory (Please use capital letters)

# **16. (NSData) printer\_status()**

Description: Response printer status Parameter: None

# **17. (NSString\*) smartbattery\_status(a)**

Description: Response the smart battery status.

Parameter:

a: Integer; type of return status.

- 0 : serial number 3 : temperature 6 : replacement threshold
	-
- 1 : voltage 4 : discharged counts 7 : health
- 2 : capacity 5 : manufacture date 8 : maximum capacity

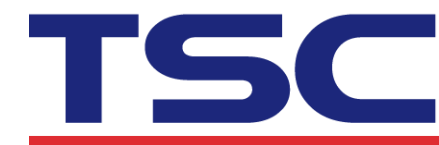

TSC Auto ID Technology Co., Ltd. Corporate Headquarters<br>
9F., No.95, Minquan Rd., Xindian Dist.,<br>
New Taipei City 23141, Taiwan<br>
New Taipei City 23141, Taiwan<br>
TEL: +886-2-2218-5789<br>
Web site: www.tscprinters.com

Li Ze Plant LT 2e Frant<br>No.35, Sec. 2, Ligong 1st Rd., Wujie Township,<br>Yilan County 26841, Taiwan<br>TEL: +886-3-9906677 FAX: +886-3-9905577

# **iOS SDK Example**

#include <TSCLIB/TSCLIB.h> TSCSDK \*lib = [TSCSDK new]; *//[lib openportMFI:@"com.issc.datapath"];* [lib openport:@"10.0.10.194"];

*//NSData \*status = [lib printer\_status]; //0x00:Normal, 0x01:Head opened, 0x10:Pause*

[lib sendCommand:@"DIRECION 1\r\n"]; *//[lib setup:@"100" height:@"120" speed:@"4" density:@"10" sensor:@"0" vertical:@"2" offset:@"0"];*

[lib sendCommand:@"SIZE 100 mm, 120 mm\r\n"]; [lib sendCommand:@"SPEED 4\r\n"]; [lib sendCommand:@"DENSITY 10\r\n"]; [lib sendCommand:@"GAP 2 mm, 0 mm\r\n"]; *//[lib sendCommand:@"BLINE 2 mm, 0 mm\r\n"];*

### [lib clearBuffer];

*//Using downloaded font to print text /\*[lib sendCommand:@"CODEPAGE UTF-8\r\n"]; [lib sendCommand\_utf8:@"TEXT 30,30,\"ARIALUNI.TTF\",0,8,8,\"*中文 *English* にほンゴ 한국어*\"\r\n"];\*/*

[lib sendCommand:@"TEXT 30,30,\"2\",0,2,2,\"1234567\"\r\n"]; [lib printerfont:@"30" y:@"100" fontName:@"2" rotation:@"0" magnificationRateX:@"2" magnificationRateY:@"2" content:@"Printer Font Test!"]; [lib windowsfont:30 y:170 height:32 rotation:0 style:0 withUnderline:0 fontName:@"Arial" content:@"中文 English にほンゴ한국어"]; *//fontName: Please refer to "iosfonts.com"*

[lib barcode:@"30" y:@"300" barcodeType:@"39" height:@"70" readable:@"1" rotation:@"0" narrow:@"2" wide:@"6" code:@"12345"];

#### *//Download PCX*

NSBundle \*mainBunle = [NSBundle mainBundle]; NSString \*absolutePath = [mainBunle pathForResource:@"UL" ofType:@"pcx"]; [lib downloadPCX:absolutePath asName:@"UL.PCX"]; [lib sendCommand:@"PUTPCX 300,250,\"UL.PCX\"\r\n"];

[lib printlabel:@"1" copies:@"1"]; [lib closeport:4.0];

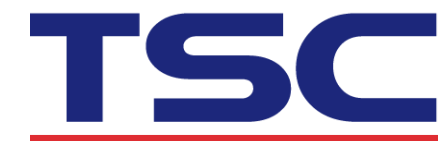

TSC Auto ID Technology Co., Ltd. Corporate Headquarters<br>
9F., No.95, Minquan Rd., Xindian Dist.,<br>
New Taipei City 23141, Taiwan<br>
New Taipei City 23141, Taiwan<br>
TEL: +886-2-2218-5789<br>
Web site: www.tscprinters.com

Li Ze Plant LT 2e Frant<br>No.35, Sec. 2, Ligong 1st Rd., Wujie Township,<br>Yilan County 26841, Taiwan<br>TEL: +886-3-9906677 FAX: +886-3-9905577

# **iOS SDK BLE Example**

#include <TSCLIB/TSCLIB.h> #include <CoreBluetooth/CoreBluetooth.h> TSCLIB \*lib = [TSCLIB new]; NSMutableArray\* deviceList = [lib searchBLEDevice: 2]; for(int i=0;i<deviceList.count;i++) { *//NSLog(@"peripheral\n%@\n",deviceList[i]);* if([((CBPeripheral \*)deviceList[i]).name isEqualToString:@"Alpha-3R"])*//BLE NAME* { [lib openportBLE:((CBPeripheral \*)deviceList[i])]; } }

*//NSData \*status = [lib printer\_status]; //0x00:Normal, 0x01:Head opened, 0x10:Pause*

[lib sendCommand:@"DIRECION 1\r\n"];

*//[lib setup:@"100" height:@"120" speed:@"4" density:@"10" sensor:@"0" vertical:@"2" offset:@"0"];*

[lib sendCommand:@"SIZE 100 mm, 120 mm\r\n"];

[lib sendCommand:@"SPEED 4\r\n"];

[lib sendCommand:@"DENSITY 10\r\n"];

[lib sendCommand:@"GAP 2 mm, 0 mm\r\n"];

*//[lib sendCommand:@"BLINE 2 mm, 0 mm\r\n"];*

[lib clearBuffer];

*//Using downloaded font to print text /\*[lib sendCommand:@"CODEPAGE UTF-8\r\n"]; [lib sendCommand\_utf8:@"TEXT 30,30,\"ARIALUNI.TTF\",0,8,8,\"*中文 *English* にほンゴ 한국어*\"\r\n"];\*/* [lib sendCommand:@"TEXT 30,30,\"2\",0,2,2,\"1234567\"\r\n"];

[lib printerfont:@"30" y:@"100" fontName:@"2" rotation:@"0" magnificationRateX:@"2" magnificationRateY: @"2" content: @"Printer Font Test!"]; *//[lib windowsfont:30 y:170 height:32 rotation:0 style:0 withUnderline:0* 

*fontName:@"Arial" content:@"*中文 *English* にほンゴ한국어*"]; //fontName: Please refer to "iosfonts.com"*

[lib barcode:@"30" y:@"300" barcodeType:@"39" height:@"70" readable:@"1" rotation:@"0" narrow:@"2" wide:@"6" code:@"12345"];

*//Download PCX /\*NSBundle \*mainBunle = [NSBundle mainBundle]; NSString \*absolutePath = [mainBunle pathForResource:@"UL" ofType:@"pcx"]; [lib downloadPCX:absolutePath asName:@"UL.PCX"]; [lib sendCommand:@"PUTPCX 300,250,\"UL.PCX\"\r\n"];\*/*

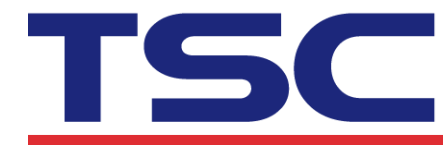

TSC Auto ID Technology Co., Ltd. Corporate Headquarters<br>
9F., No.95, Minquan Rd., Xindian Dist.,<br>
New Taipei City 23141, Taiwan<br>
TEL: +886-2-2218-5789<br>
Web site: www.tscprinters.com

y **—c ↔ →**<br>Li Ze Plant<br>No.35, Sec. 2, Ligong 1st Rd., Wujie Township,<br>Yilan County 26841, Taiwan<br>TEL: +886-3-9906677 FAX: +886-3-9905577

[lib printlabel:@"1" copies:@"1"];

[lib closeport:2.0]; *//[lib closeport:10.0]; //With Windowsfont //[lib closeport:30.0]; //With Windowsfont & downloadPCX*

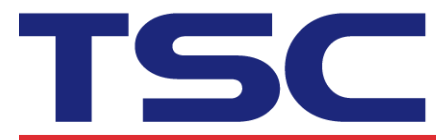

TSC Auto ID Technology Co., Ltd. Corporate Headquarters<br>
9F., No.95, Minquan Rd., Xindian Dist.<br>
1. 29 Plant<br>
1. 29 Plant<br>
1. 29 Plant<br>
1. 29 Plant<br>
1. 29 Plant<br>
1. 29 Plant<br>
1. 29 Plant<br>
1. 29 Plant<br>
1. 29 Plant<br>
1. 29 Plant<br>
1. 29 Plant<br>
1. 29 Plant<br>
1.

# **How to Use TSC iOS SDK?**

# **Step 1. Add libTSCSDK.a and TSCSDK.h to project.**

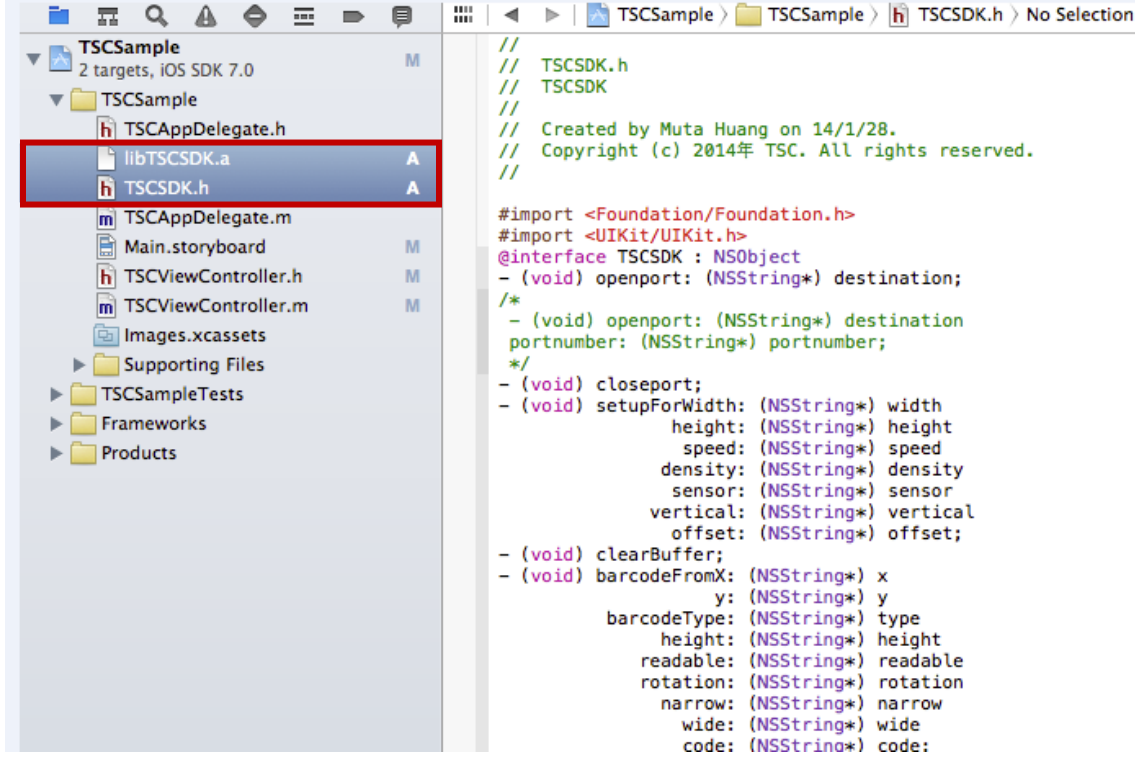

**Step 2. Import library. #import <TSCSDK.h>** 

**Step3. Call function. TSCSDK \*lib = [TSCSDK new];**